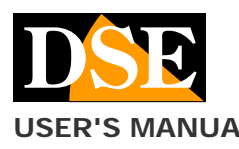

# **USER'S MANUAL** DK-AL1-HDS Camera with hidden video recorder

# DK-AL1-HDS Camera with WiFi DVR

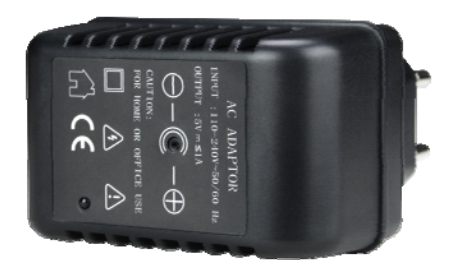

#### **Product description**

DK-AL1-HDS is a video recorder equipped with an integrated camera hidden in an elegant bluetooth desk speaker.

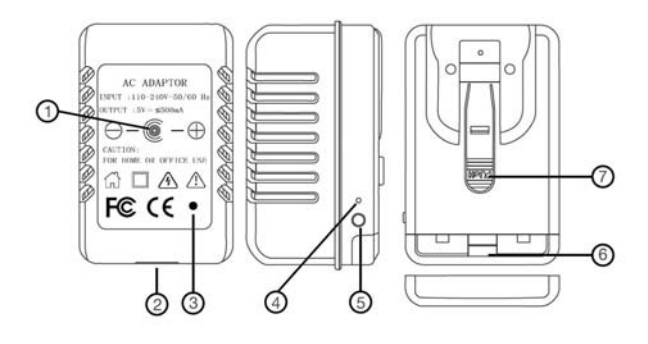

- 1. Target
- 2. USB port
- 3. IR LED illuminator
- 4. LED indication
- 5. Reset button
- 6. MicroSD card slot
- 7. Button for socket replacement

#### **Use as a power supply**

DK-AL1-HDS is an investigative camera but it is also a real USB power supply, fully functional for your mobile so as not to arouse any suspicion.

To use the power adapter, plug in your phone or any other USB charging device

# **Supply**

The camera is capable of operating on mains power that it draws from the power outlet and is not equipped with a battery. Various sockets are supplied which replace insert to adapt to various countries

#### **Movie storage**

The video files are stored on a micro SD card (not supplied). The movies have Full HD 1920x1080 resolution at 25 f / sec. And they are saved in MP4 format with H264 compression

It is possible to use micro SD cards of any brand up to 128 GB of capacity.

1 hour of recording occupies an average of 690MB so on a 128GB SD card you can store over 180 hours of recording. Obviously it is advisable to use motion detection recording, where possible, in order to record only

meaningful images and not unnecessarily occupy memory when no action takes place in front of the lens.

Once the memory has run out, the DVR will automatically overwrite the oldest files if programmed in this way in the configuration.

The duration of the individual files is also programmable in the configuration.

## **Inserting the micro SD card**

The first thing to do, if you want to make recordings, is to insert the micro SD card in the appropriate slot in the DVR, removing the cover (6)

It is possible to use micro SD cards with capacities up to 128 GB in CLASS 10 or higher.

A class 10 SD card has a write speed of 10 MB / s. Do not use SD cards with slower speed as they will lead to malfunctions.

Pay attention to the direction of insertion of the SD card which will slide into its seat only with the gold contacts facing the USB port. Press with your fingernail until you hear a click. To remove the SD card, press it again until it is released and extract it.

No micro SD card is included in the package.

To use the SD card, formatting with the HDSmartIPC app is required

### **Turn on the device**

The DK-AL1-HDS is not equipped with a power switch so it operates automatically when the plug is inserted

### **Download HDSmartIPC and setup**

DK-AL1-HDS has been developed to be remotely controlled via wifi with a mobile phone or tablet.

It is not necessary to have a wifi network to use DK-AL1- HDS as the device is factory supplied in ACCCESS POINT mode and it generates a wifi network itself to which you can connect with Android / iOS portable devices.

First you need to download the HDSmartIPC application from Google Play or Apple Store, available for free for Android and iOS.

To use the program see the specific manual.

Once logged in with the app, you can intervene in the configuration and connect the DVR to your wifi network. All these operations are explained in the HDSmartIPC application manual that you can download from the site.

### **IR illumination**

DK-AL1-HDS is equipped with invisible infrared illuminators with a range of about 10 meters. They turn on and off via the app.

### **Audio**

DK-AL1-HDS is equipped with a microphone for ambient listening

#### **Reset the DVR**

If necessary, a RESET can be carried out by pressing the reset button for 10 seconds with a deformed paperweight clip or other thin object. After rebooting the DVR will return to the factory Access Point mode.

### **Movie playback on PC**

A computer and SD card reader (included) is required to review and manage the files recorded by the DVR.

You need to turn off the DVR., Remove the micro SD card and insert it into a computer SD card reader or using the included SD card reader.

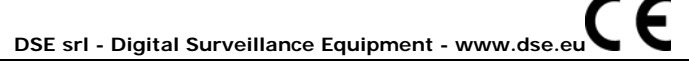

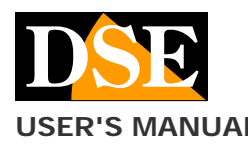

**USER'S MANUAL** DK-AL1-HDS Camera with hidden video recorder

**Page**: 2

It is possible to copy the videos to the PC and play them with any video player (VLC - VideoLan recommended).

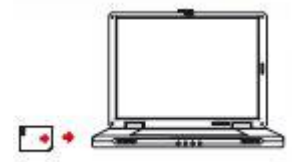

ATTENTION: It is not possible to download the files through the USB cable of the DVR because this is used only for recharging / powering the device.

# **Main technical features**

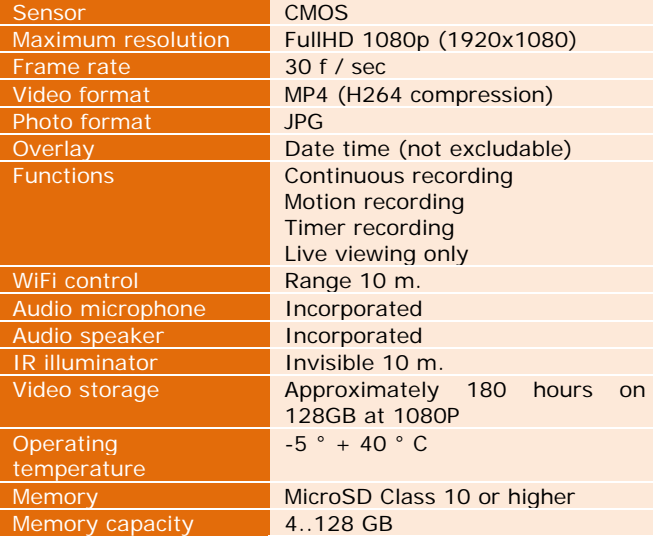

**DSE srl - Digital Surveillance Equipment - www.dse.eu**